**Session 2:** A time and a place for everything. How and when to use formative, summative, periodic (and dynamic?) assessment.

# **Handout 9 – Quick guide to accessing the Key Stage 3 Framework for languages**

The components of the new Framework are available from: [http://nationalstrategies.standards.dcsf.gov.uk/mfl.](http://nationalstrategies.standards.dcsf.gov.uk/mfl)

The box on the right hand side, 'Key Stage 3 Framework for languages' has links to:

- the **Learning objectives** [\(http://nationalstrategies.standards.dcsf.gov.uk/node/169162\)](http://nationalstrategies.standards.dcsf.gov.uk/node/169162)
- the **Exemplification** [\(http://nationalstrategies.standards.dcsf.gov.uk/node/189541\)](http://nationalstrategies.standards.dcsf.gov.uk/node/189541) and the **Guidance** [\(http://nationalstrategies.standards.dcsf.gov.uk/search/mfl/results/nav:49830\)](http://nationalstrategies.standards.dcsf.gov.uk/search/mfl/results/nav:49830).

## On the **Learning objectives** page:

- 1. select the year required
- 2. select individual substrands or all of the strands and substrands
- 3. go to the bottom of the page and select 'Go'

This takes you to the chosen substrands.

Alternatively, to view an individual substrand, select it directly from the links listed on the left hand side of the page.

You can also download a PDF that lists all the objectives by selecting the link [\(http://nationalstrategies.standards.dcsf.gov.uk/node/187051\)](http://nationalstrategies.standards.dcsf.gov.uk/node/187051) in the introductory text.

PDFs of the Exemplification and glossary can also be accessed from here.

### On the **Exemplification** page

The panel on the right hand side contains links to PDFs of the Exemplification [\(http://nationalstrategies.standards.dcsf.gov.uk/node/189433\)](http://nationalstrategies.standards.dcsf.gov.uk/node/189433) and the Glossary [\(http://nationalstrategies.standards.dcsf.gov.uk/node/189379\)](http://nationalstrategies.standards.dcsf.gov.uk/node/189379).

### On the **Guidance** page

The chapters of the Guidance, with introductory text, are listed in order. Some chapters contain several parts, which are listed as indented text underneath the chapter introduction.

# **Quick guide to accessing the Modern foreign languages (MFL) e-learning modules**

The modules are available from [http://nationalstrategies.standards.dcsf.gov.uk/mfl.](http://nationalstrategies.standards.dcsf.gov.uk/mfl)

The box on the left hand side, 'Sections in Modern foreign languages' has a link to **CPD** (continuing professional development – [http://nationalstrategies.standards.dcsf.gov.uk/search/mfl/results/nav:49828\)](http://nationalstrategies.standards.dcsf.gov.uk/search/mfl/results/nav:49828)

Selecting this takes you to a page listing the modules.

To access the modules you have to join the course covering these modules. To do this:

1. select the top link – 'Modern foreign languages (MFL) e-learning modules' [\(http://nationalstrategies.standards.dcsf.gov.uk/node/171044\)](http://nationalstrategies.standards.dcsf.gov.uk/node/171044)

2. ensure you are logged-in (if you are not logged-in select 'Log in' at the top right of the page)

3. select **Join** (bottom right of page)

The modules will then be listed, along with a brief description of each, and you can select the one you want.

If you have already joined the course and you are returning to the site (make sure you are logged-in) you can go directly to the Modern foreign languages (MFL) e-learning modules page at: <http://nationalstrategies.standards.dcsf.gov.uk/node/171044> and select the desired module from there.

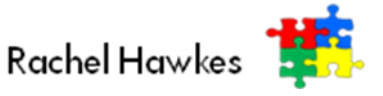